## 中级帮助

## 传统式精确查询

查询篇之精确查询 图文说明

九州档案

版权所有 北京九州科源科技发展有限公司 保留一切权利。 非经本公司书面许可,任何单位和个人不得拷贝本文档部分或全部内容作为商业用途。 官方网址: http://www.9zda.com

## <span id="page-1-1"></span>1 内容概述

本文档内容定位为刚开始使用系统的中级用户。

2 [查询篇之精确查询](#page-1-0)

介绍精确查询功能模块。

## <span id="page-1-0"></span>2 查询篇之精确查询 2 [返回目录](#page-1-1)

"精确查询"是各种管理系统中常见的查询模式,可以实现各种查询条件的组合,实现精 确查询的目的。

在"档案查询模块"中,单击"精确查询",如下图所示:(提示:进入查询模块的方法请 见查询篇之智能查询)。

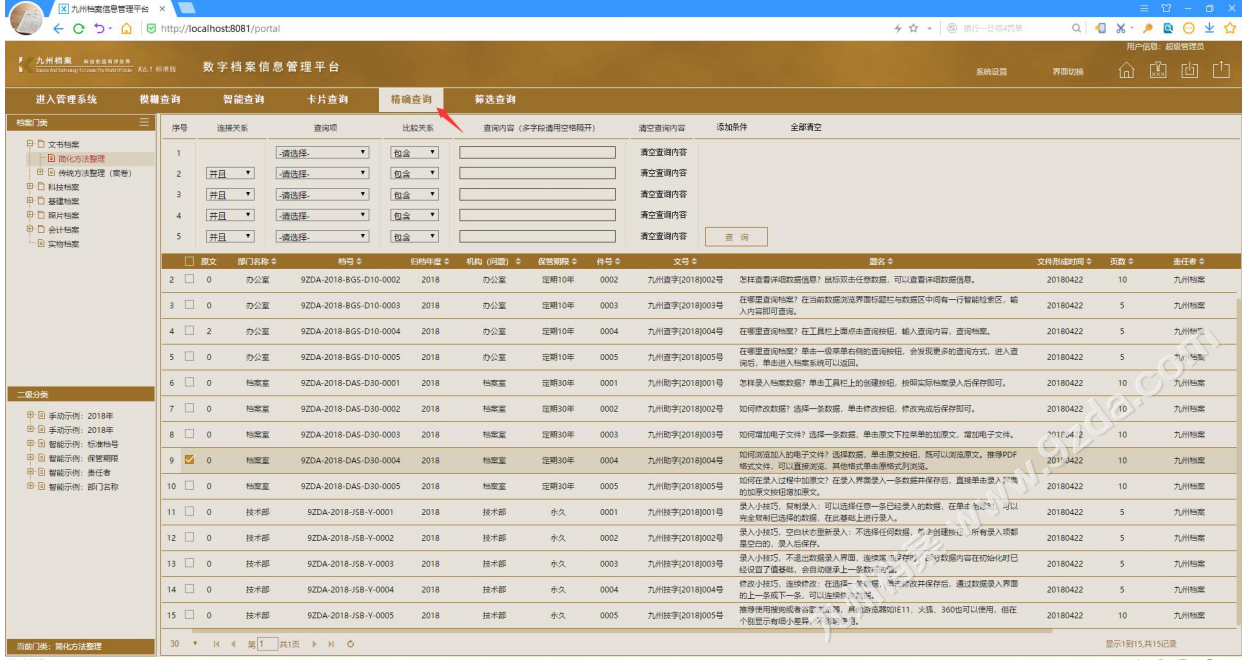

示例说明:

查询 2018 年, 办公室, 0003 件至 0005 件的档案信息, 如下图所示:

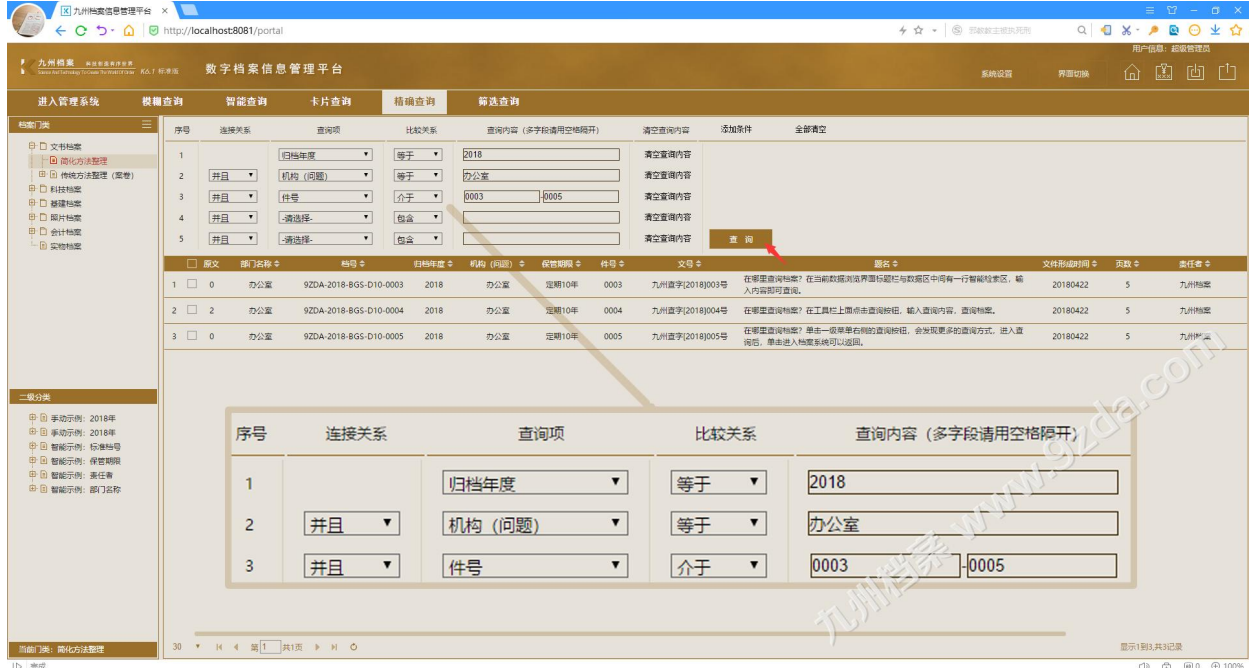

更多帮助与使用技巧请登录九州档案官网: www. 9zda. com。